## **ELSEVIER**

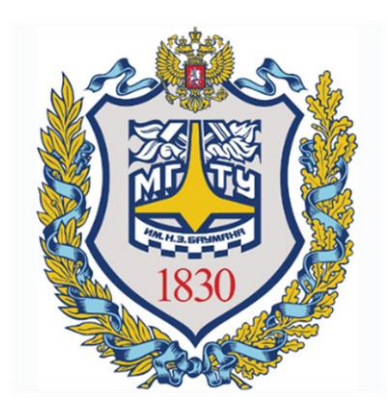

# SCOPUS ПОИСК ПУБЛИКАЦИЙ ПО АВТОРУ

Отдел информационного сопровождения публикационной деятельности, ауд. 437 ГУК, тел. 63-09, pa.bmstu.ru, publications@bmstu.ru

#### СРАВНЕНИЕ ВАРИАНТОВ ПОИСКА

- Поиск по организации гарантирует, что все найденные статьи будут относиться к профилю университета. Т.е. такой поиск выдает только публикации, в которых авторы корректно указали МГТУ как место работы. Далее из найденных публикаций Вам необходимо выбрать статьи по интересующим Вас тематикам.
- Поиск по автору позволит Вам найти все публикации указанного автора, но он не гарантирует, что все найденные работы будут относиться к профилю университета, так как автор мог в качестве места работы указать не МГТУ. Поэтому при таком поиске требуется дополнительно в каждой интересующей Вас статье проверить указал ли автор статьи МГТУ как место работы.

#### Пример

Необходимо найти публикации авторов университета за последние 5 лет по определенной тематике, используя поиск по автору.

#### Стартовая страница

Зайдите на сайт www.scopus.com

Сотрудникам МГТУ предоставляется открытый доступ к реферативной базе Scopus из университета. Поэтому Вы можете пользоваться ресурсами Scopus на рабочем месте. Доступ к системе из сторонней сети можно получить с помощью VPN. Более подробную информацию об использовании VPN Вы можете получить на сайте noc.bmstu.ru

Отдел информационного сопровождения публикационной деятельности, **3** ауд. 437 ГУК, тел. 63-09, pa.bmstu.ru, publications@bmstu.ru

В открывшемся поиске выберете вкладку «Авторы».

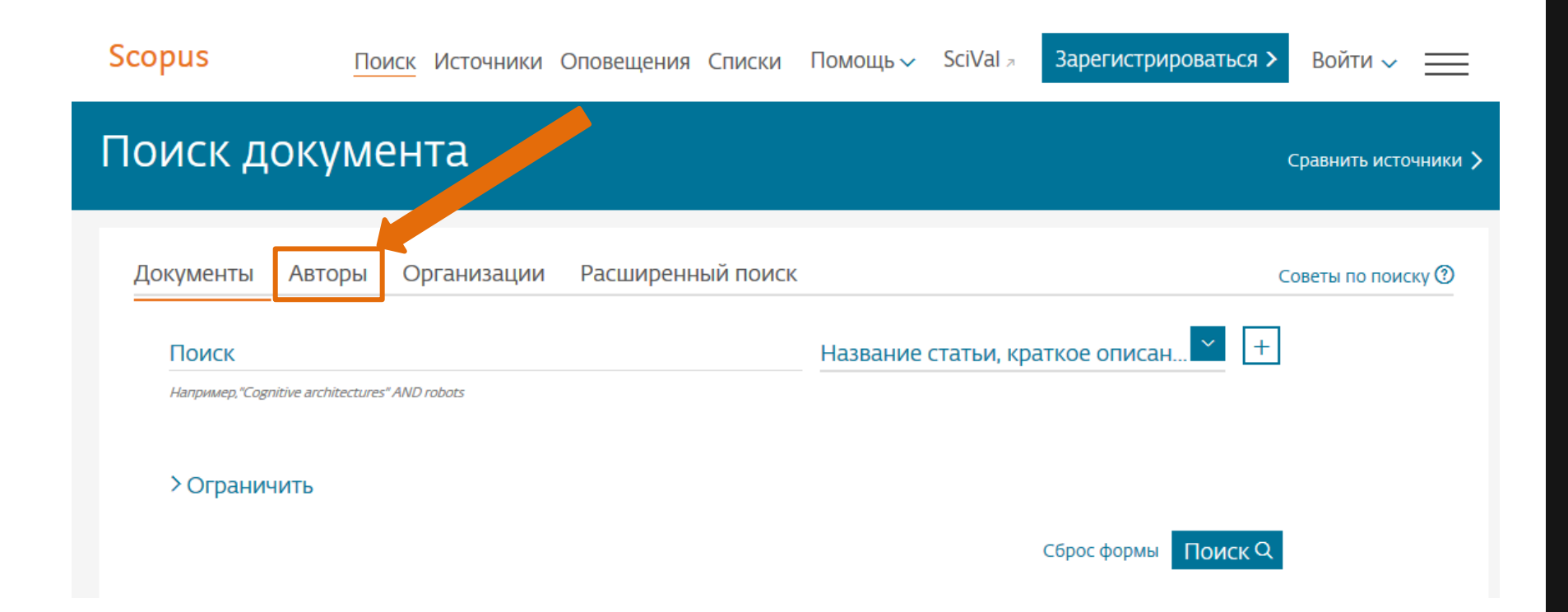

Вы можете выполнить поиск по фамилии автора, его инициалам, организации, которую автор хотя бы раз указал как место работы. Также Вы можете выполнить точный поиск автора по идентификатору ORCID.

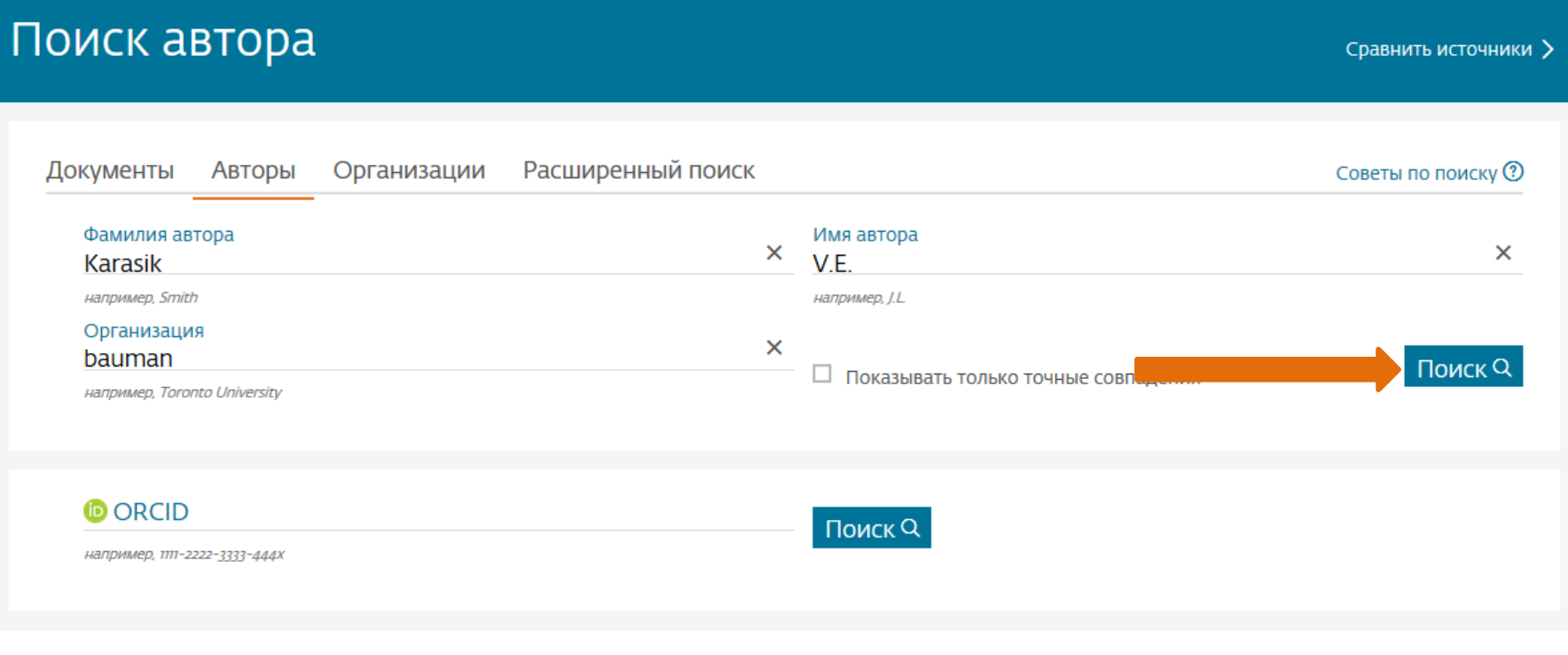

Отдел информационного сопровождения публикационной деятельности, **5** ауд. 437 ГУК, тел. 63-09, pa.bmstu.ru, publications@bmstu.ru

Результатом такого поиска будет список авторов, инициалы которых точно совпадают с запросом или их имя и отчество образуют искомые инициалы. Так результатом данного примера поиска будет список из четырех авторов. Для удобства поиска нужного автора для каждого автора дополнительно указывается информация об отрасли знаний его исследований, организации, городе и стране проживания.

Статьи конкретного автора могут храниться в различных профилях автора в Scopus из-за различного написания имени автора различными издательствами.

Чаще всего идентификатор ORCID позволяет избежать данной проблемы.

О том как получить идентификатор ORCID и как управлять своими публикациями с помощью этой системы Вы можете узнать на сайте pa.bmstu.ru

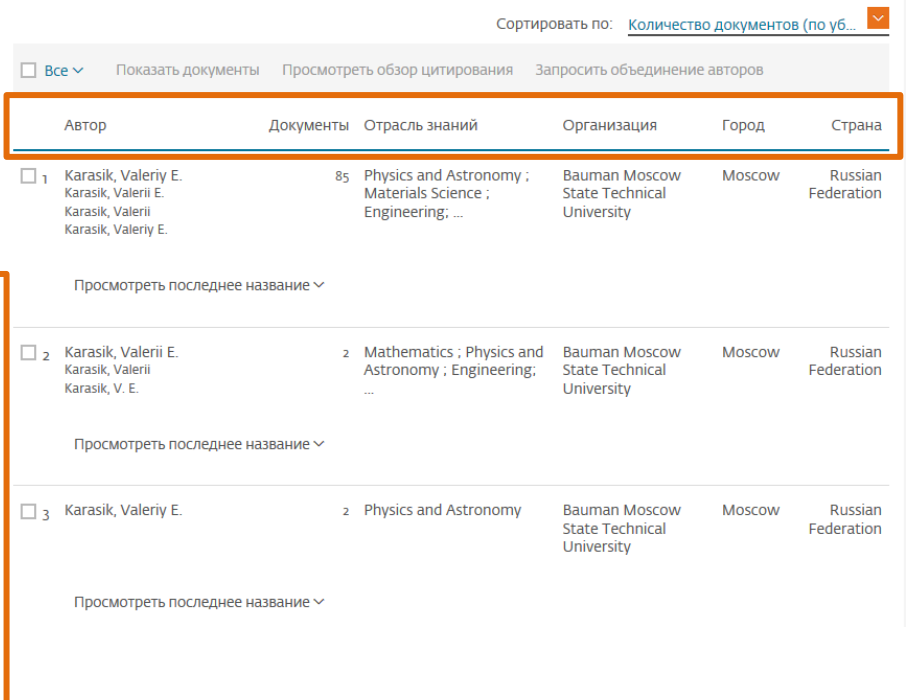

Отдел информационного сопровождения публикационной деятельности, **6** ауд. 437 ГУК, тел. 63-09, pa.bmstu.ru, publications@bmstu.ru

Из предложенного списка выберете все варианты написания имени автора, которые принадлежат искомому автору, и нажмите на кнопку «Показать документы».

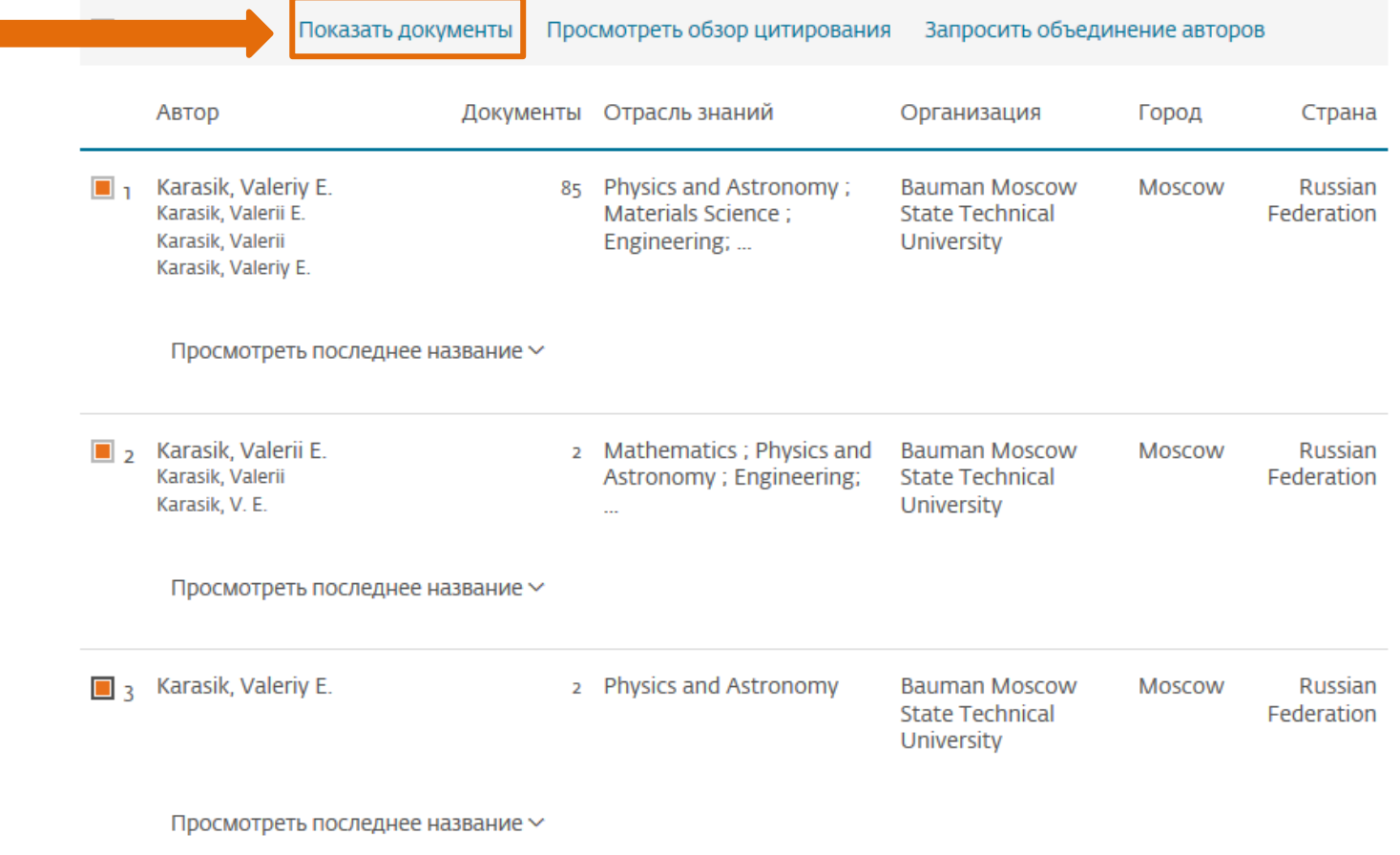

Отдел информационного сопровождения публикационной деятельности, **7** ауд. 437 ГУК, тел. 63-09, pa.bmstu.ru, publications@bmstu.ru

В результате Вы получите список публикаций, которые числятся за выбранными Вами профилями автора. Для удобства поиска публикаций автора за последние 5 лет Вы можете воспользоваться сортировкой по дате с помощью поля «Сортировать по:»

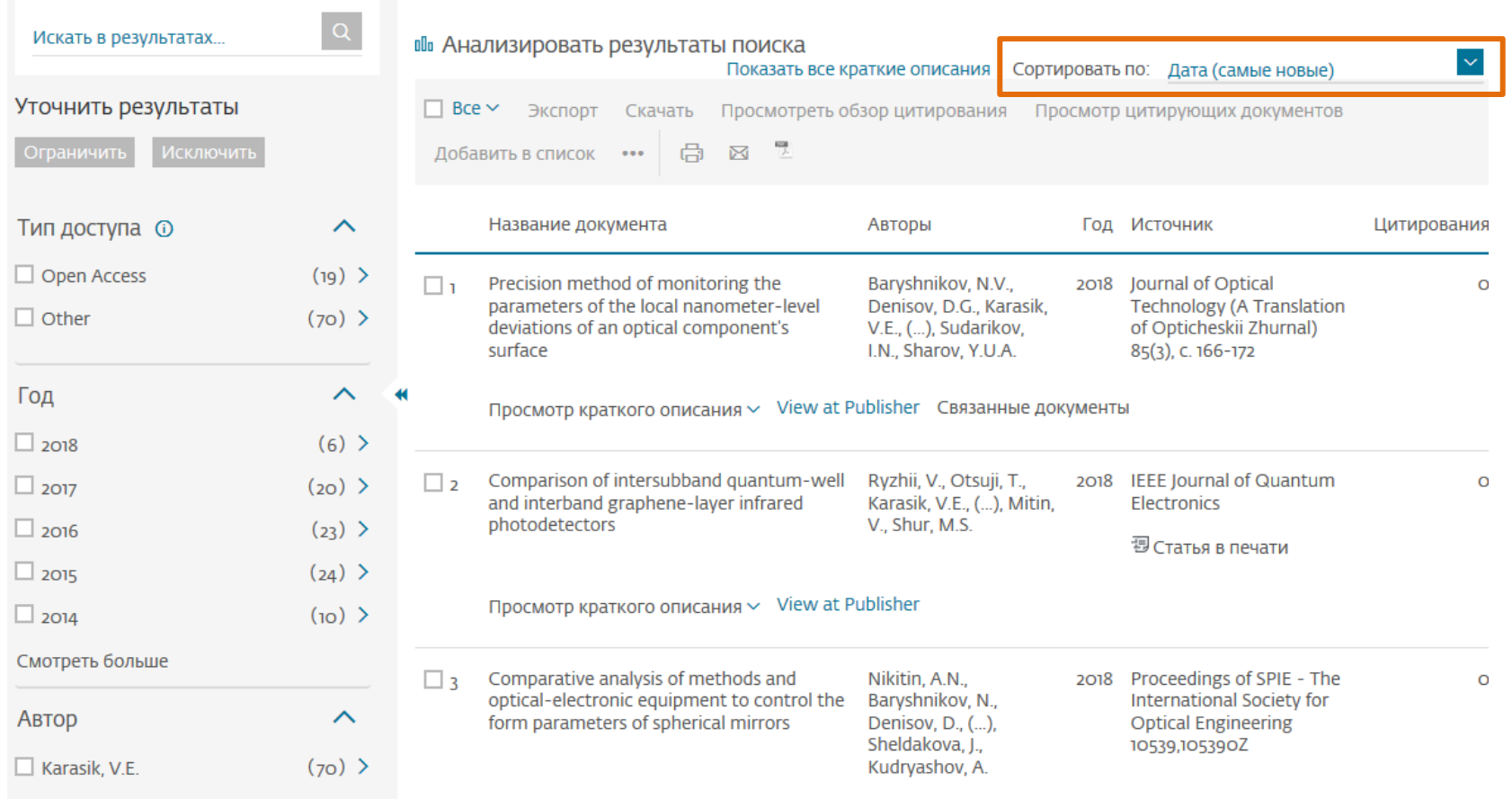

Отдел информационного сопровождения публикационной деятельности, **8** ауд. 437 ГУК, тел. 63-09, pa.bmstu.ru, publications@bmstu.ru

Из предложенного списка выберете интересующую Вас публикацию. Для получения более детальной информации нажмите на название публикации.

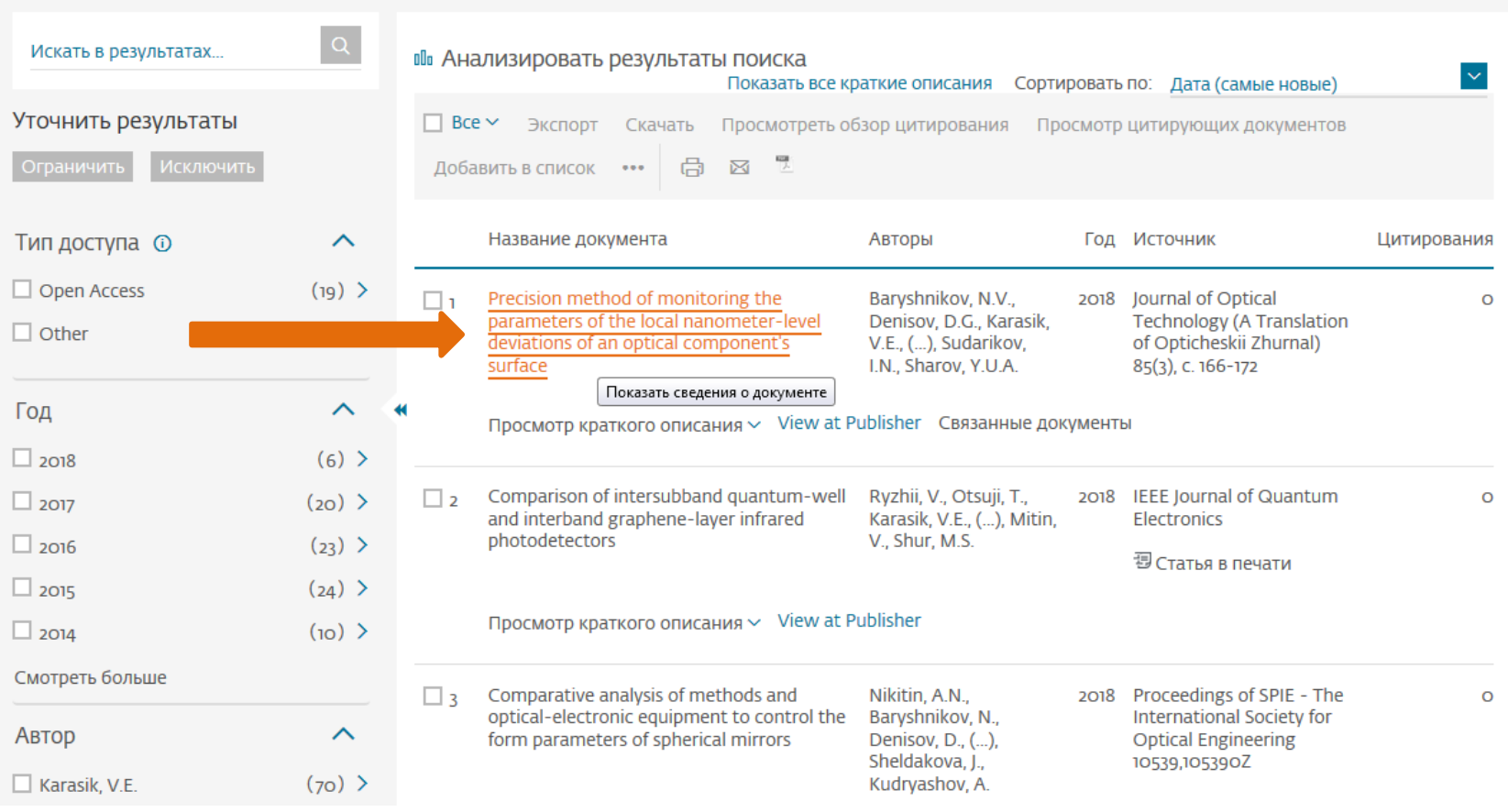

Отдел информационного сопровождения публикационной деятельности, **9** ауд. 437 ГУК, тел. 63-09, pa.bmstu.ru, publications@bmstu.ru

В выбранной публикации проверьте, правильно ли указано место работы автора и соответствует ли год выхода публикации указанному периоду.

#### Сведения о документе

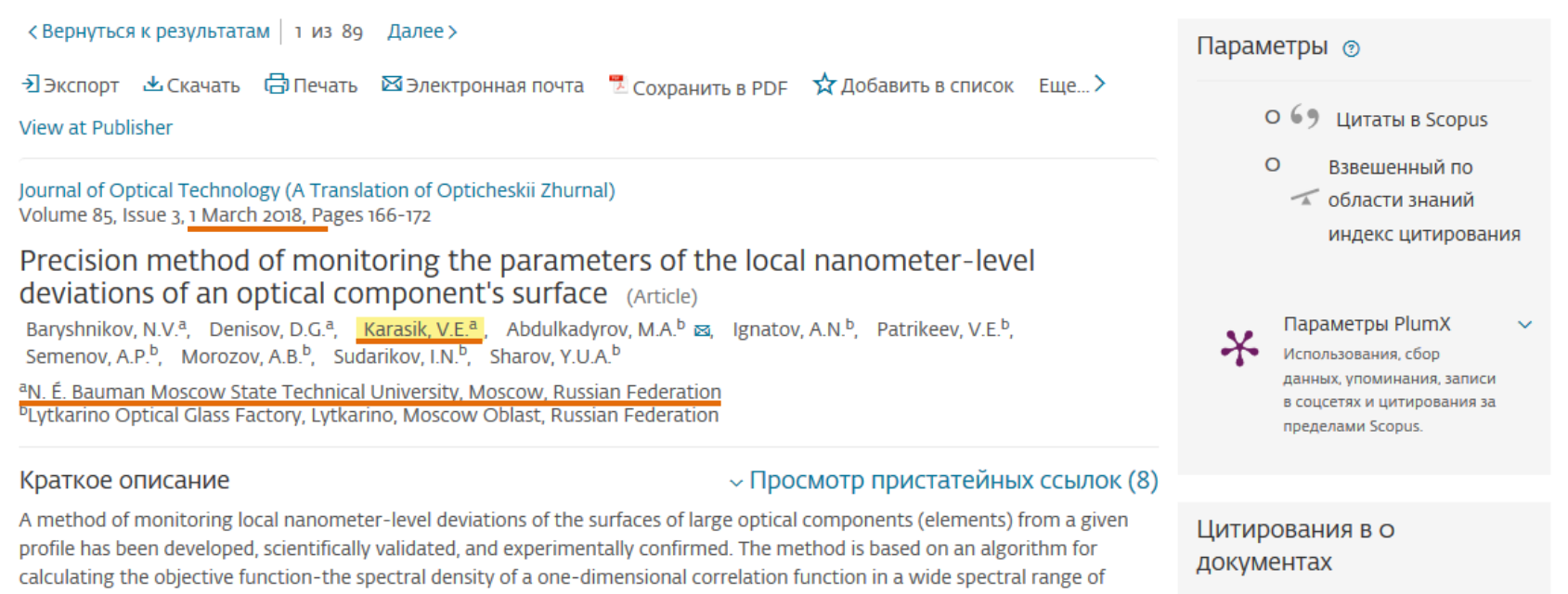

spatial frequencies. Theoretical and experimental studies have been made of the nonexcluded systematic and random error components of determining the optimization parameter of the objective function being used-the rms deviation of the local

Отдел информационного сопровождения публикационной деятельности, **10** ауд. 437 ГУК, тел. 63-09, pa.bmstu.ru, publications@bmstu.ru